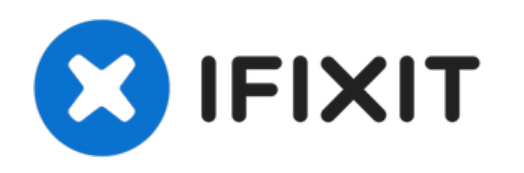

# **Remplacement du disque dur d'un ordinateur de bureau**

Les unités de stockages stockent la majeure...

Rédigé par: Rubin Girling

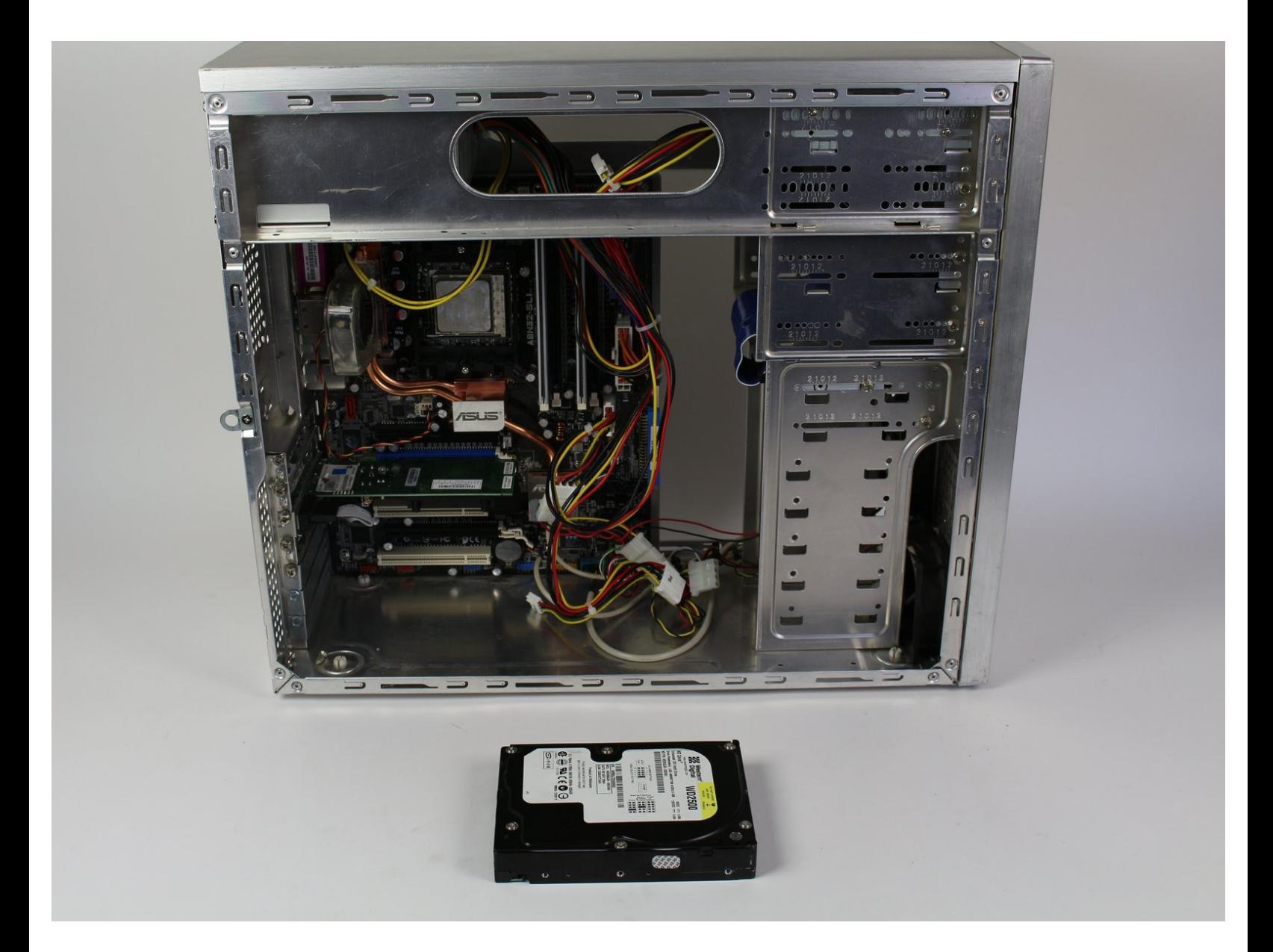

Ce document a  $\tilde{A}$ ©té créé le 2023-02-17 01:00:20 AM (MST).

# **INTRODUCTION**

Les unités de stockages stockent la majeure partie des informations présentes dans un ordinateur. Le disque dur doit être remplacé si l'ordinateur se casse. Le remplacement du disque dur est une étape importante pour les utilisateurs de l'ordinateur.

# **OUTILS:**

Phillips #2 [Screwdriver](https://www.ifixit.com/products/6-in-1-screwdriver) (1)

Ce document a  $\tilde{A}$ ©t $\tilde{A}$ © cr $\tilde{A}$ © $\tilde{A}$ © le 2023-02-17 01:00:20 AM (MST).

### **Étape 1 — Panneau latéral gauche**

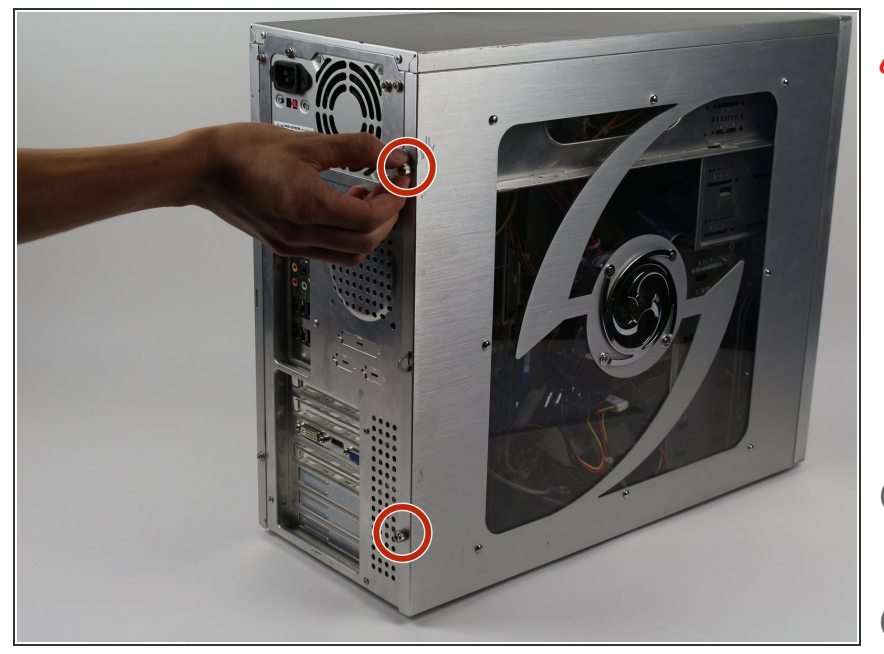

- Débranchez l'ordinateur de son alimentation avant toute maintenance ou démontage.
- Retirez les deux vis Phillips #2 de 5 mm situées à l'arrière du boîtier de l'ordinateur. Il n'est nécessaire de retirer que les vis qui maintiennent le panneau.  $\bullet$
- $(i)$  Ces vis peuvent être dévissées à la main.
- Portez un bracelet anti-statique ou utilisez un tapis anti-statique pour protéger les composants importants de l'électricité statique.

Ce document a  $\tilde{A}$ ©t $\tilde{A}$ © cr $\tilde{A}$ © $\tilde{A}$ © le 2023-02-17 01:00:20 AM (MST).

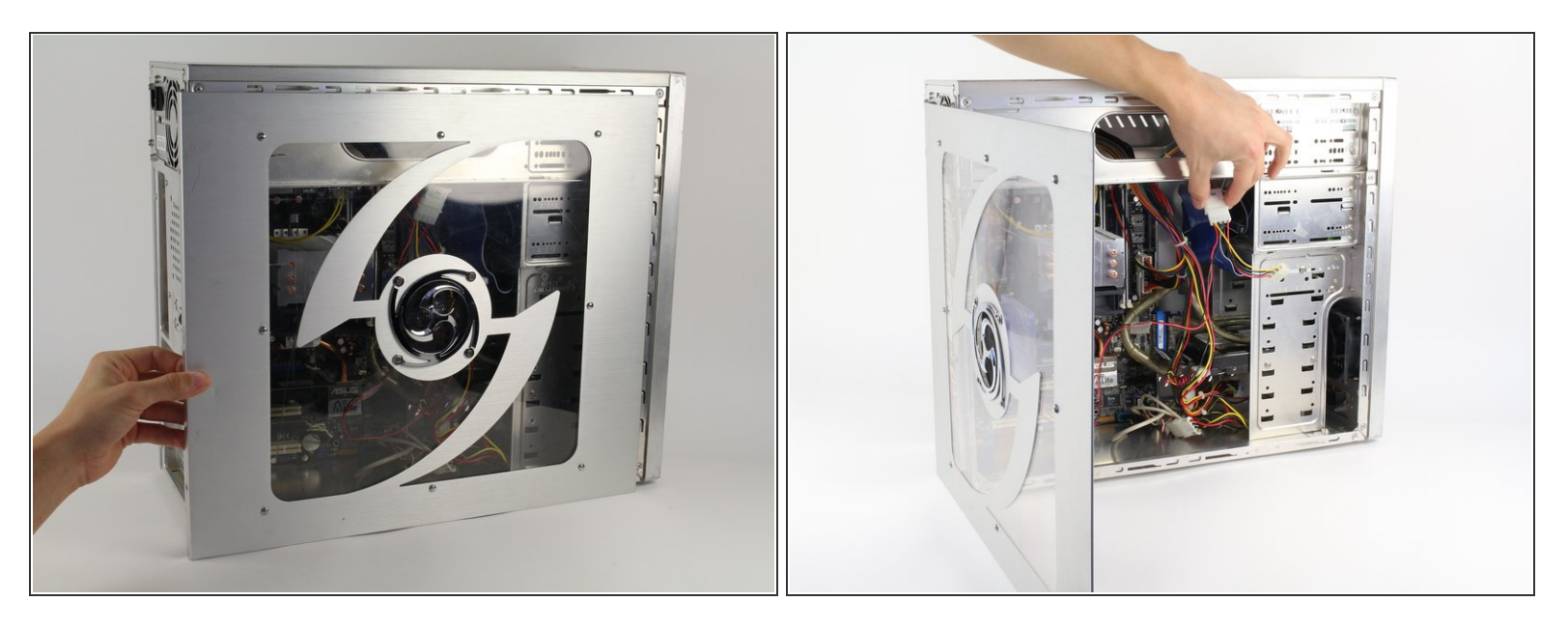

Puis retirez le panneau latéral du boîtier de l'ordinateur pour pouvoir accéder à l'intérieur. Faites glisser le panneau vers l'arrière de l'ordinateur et soulevez-le pour le retirer.

Si un ventilateur est monté sur le panneau latéral, assurez-vous de débrancher le câble avant de retirer complètement le panneau.  $\sqrt{N}$ 

#### **Étape 3 — Panneau droit**

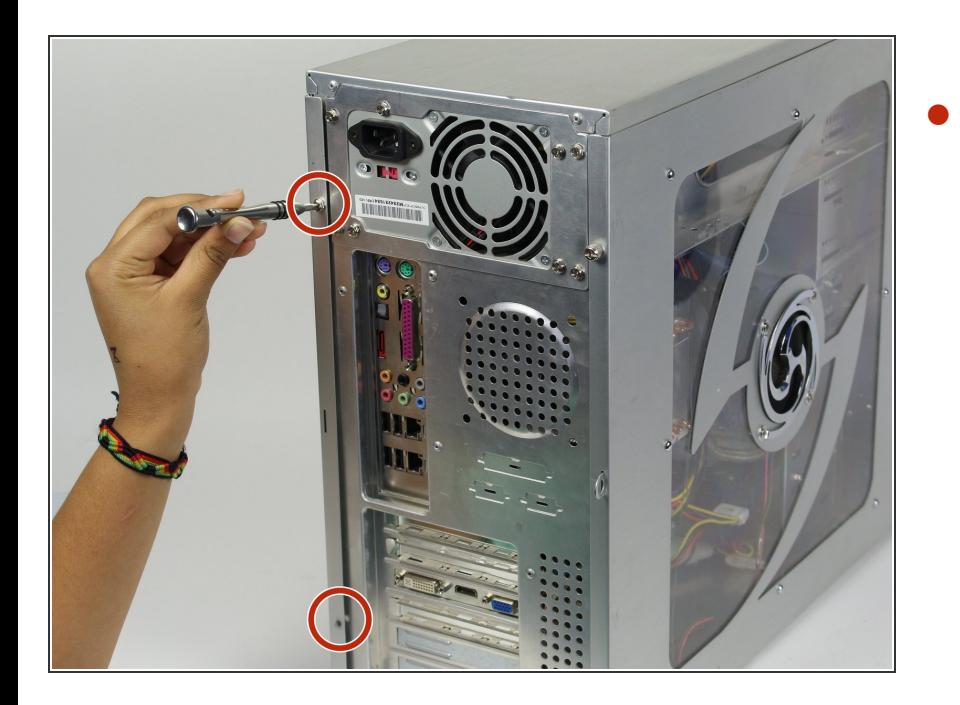

Ce document a  $\tilde{A}$ ©t $\tilde{A}$ © cr $\tilde{A}$ © $\tilde{A}$ © le 2023-02-17 01:00:20 AM (MST).

Retirez les deux vis Philips #2 de 5 mm à l'arrière du boitier d'ordinateur.

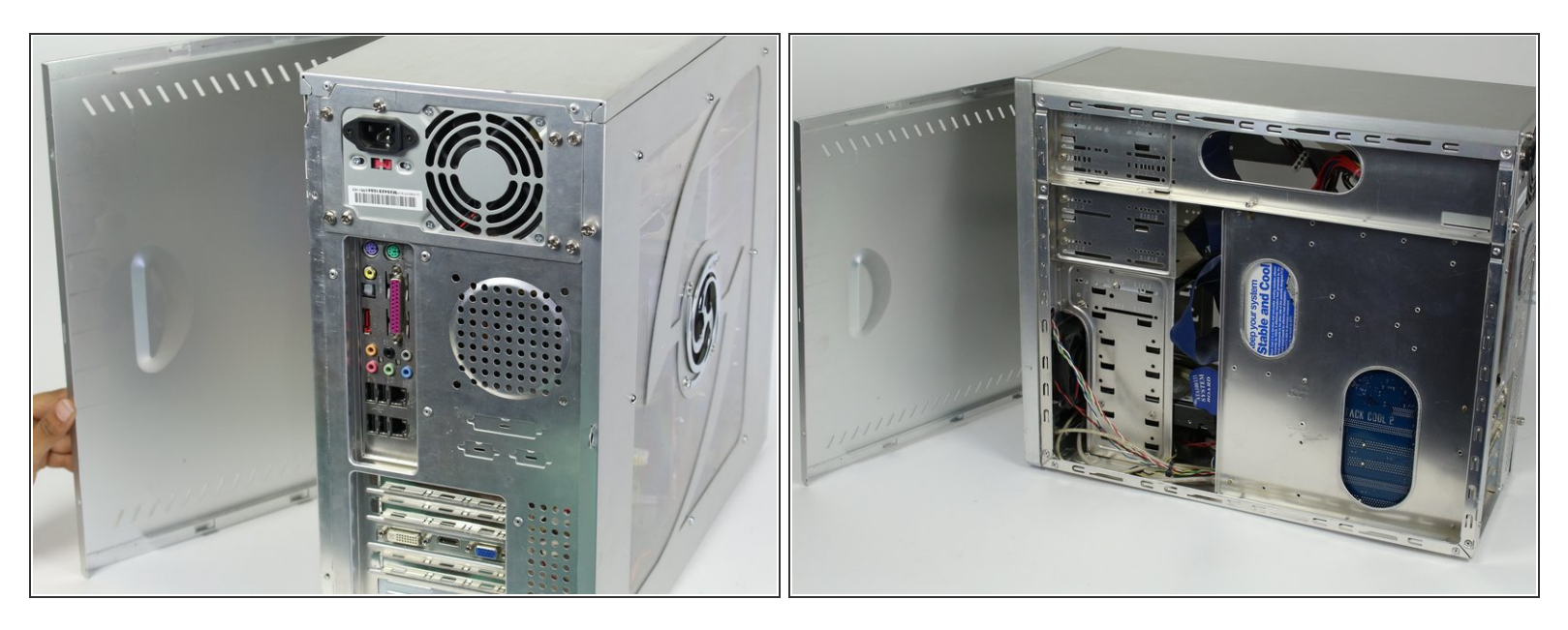

Ensuite, enlevez le panneau du boitier d'ordinateur pour accéder à l'intérieur du boîtier.

### **Étape 5 — Disque dur**

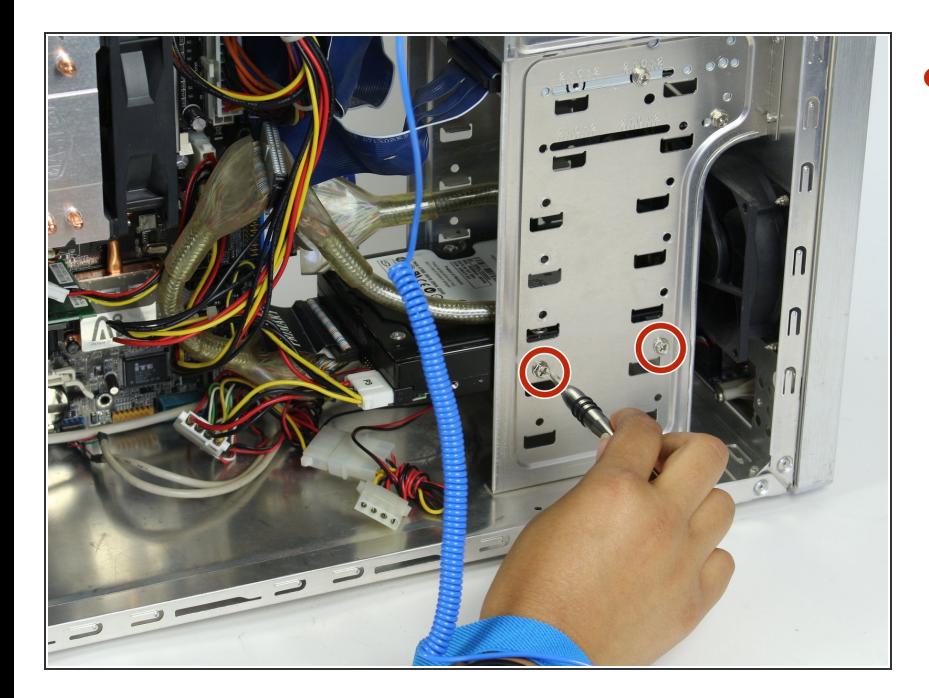

Retirez les 2 vis Philips #2 de 5 mm qui maintiennent le disque dur en place.  $\bullet$ 

Ce document a  $\widetilde{A}$ ©t $\widetilde{A}$ © cr $\widetilde{A}$ © $\widetilde{A}$ © le 2023-02-17 01:00:20 AM (MST).

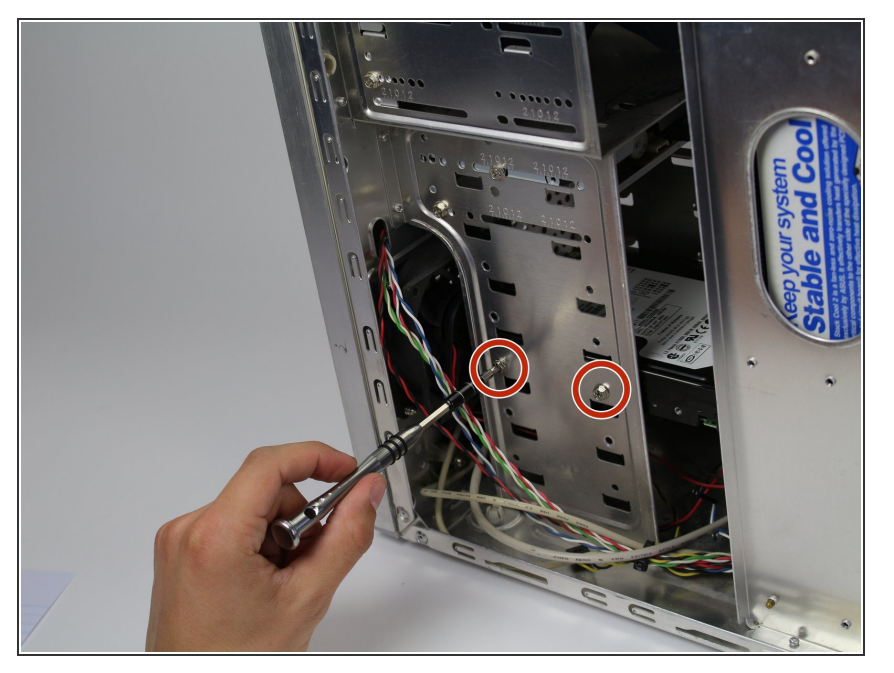

Retirez les deux vis Philips #2 de 5 mm tenant de l'autre côté le disque dur.  $\bullet$ 

# **Étape 7**

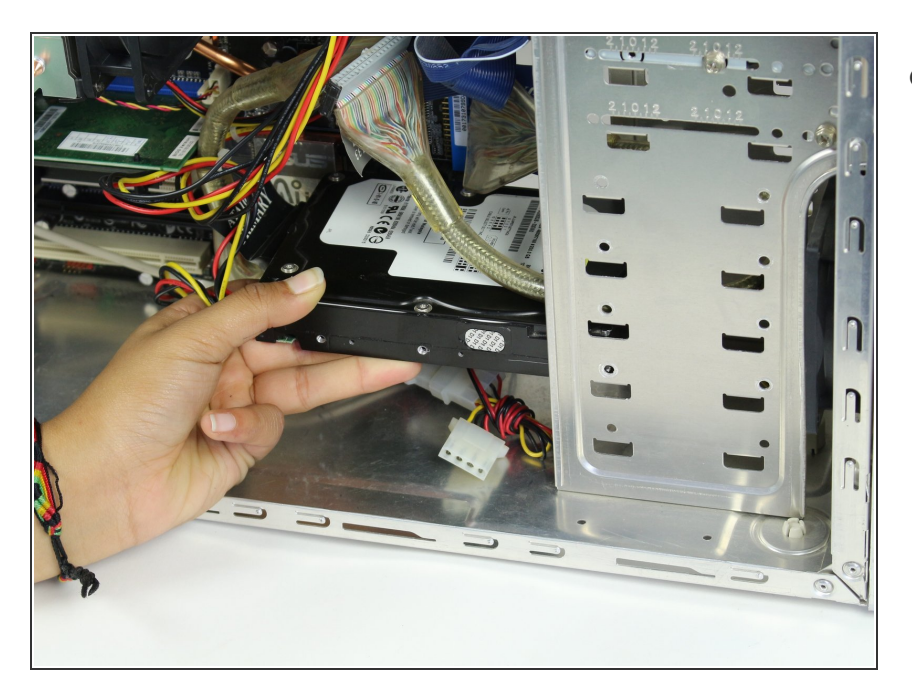

Faites glisser le disque dur en dehors de la cage métallique.  $\bullet$ 

Ce document a  $\tilde{A}$ ©t $\tilde{A}$ © cr $\tilde{A}$ © $\tilde{A}$ © le 2023-02-17 01:00:20 AM (MST).

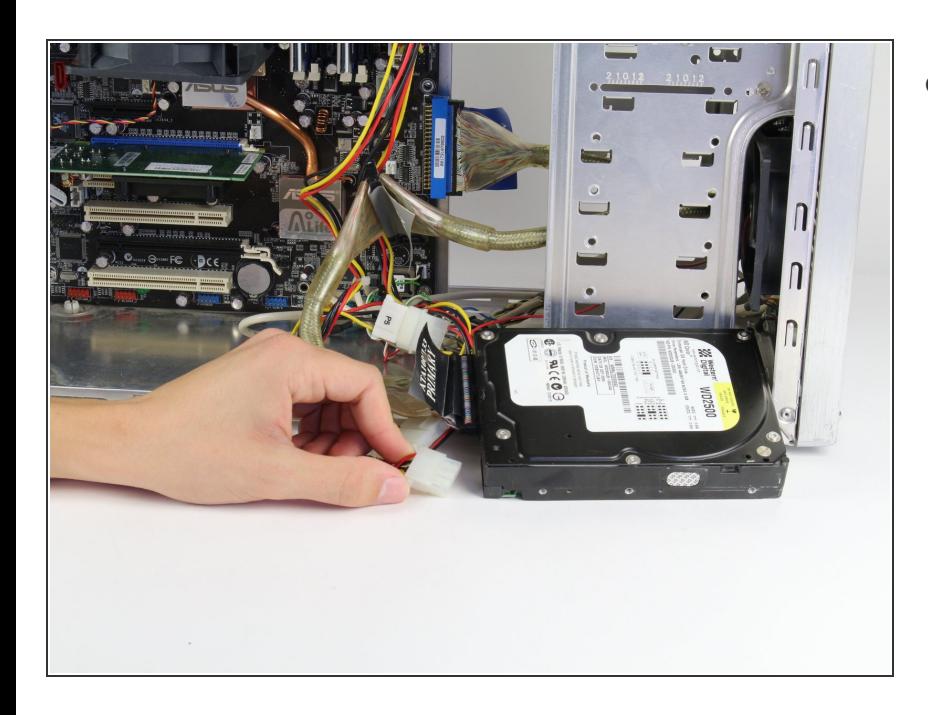

Retirez les câbles de l'arrière du disque dur.  $\bullet$ 

Pour remonter votre installation, suivez ces instructions dans l'ordre inverse.

Ce document a  $\tilde{A}$ ©té créé le 2023-02-17 01:00:20 AM (MST).